# Dépannage des problèmes de livraison sur l'ESA

# Table des matières

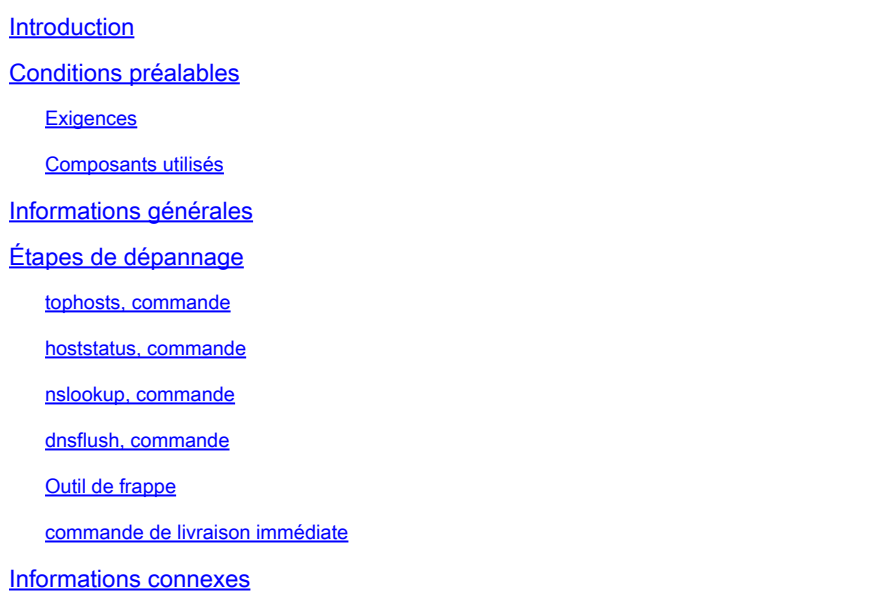

## Introduction

Ce document décrit comment résoudre les problèmes de livraison sur l'appliance de sécurité de la messagerie (ESA).

# Conditions préalables

**Exigences** 

Cisco vous recommande de prendre connaissance des rubriques suivantes :

- Suivre un message sortant via les journaux de messagerie ou le suivi des messages
- Accès à la CLI de l'ESA

## Composants utilisés

Les informations contenues dans ce document sont basées sur AsyncOS for Email Security.

The information in this document was created from the devices in a specific lab environment. All of the devices used in this document started with a cleared (default) configuration. Si votre réseau est en ligne, assurez-vous de bien comprendre l'incidence possible des commandes.

# Informations générales

L'ESA est en mesure de recevoir du courrier électronique, mais les messages ne semblent pas

arriver à destination. Comment puis-je déterminer pourquoi l'ESA n'envoie pas de messages à un ou plusieurs domaines spécifiques ? Il y a plusieurs raisons pour lesquelles un ESA n'est pas en mesure d'envoyer des messages. Cet article traite des problèmes de débogage avec un domaine distant.

# Étapes de dépannage

## tophosts, commande

Pour obtenir des informations immédiates sur la file d'attente des e-mails et déterminer si un hôte destinataire particulier rencontre des problèmes de remise, tels qu'une accumulation de file d'attente, utilisez la tophosts erasecat4000 flash:. Les tophosts retourne la liste des 20 hôtes destinataires les plus importants dans la file d'attente. La liste peut être triée par un certain nombre de statistiques différentes, y compris les destinataires actifs, les connexions sortantes, les destinataires remis, les événements renvoyés de manière logicielle et les destinataires renvoyés de manière matérielle.

Exécutez la commande tophosts et trier par destinataires actifs afin de voir quels hôtes ont la file d'attente de remise la plus importante.

<#root> mail.example.com > **tophosts** Sort results by: 1. Active Recipients 2. Connections Out 3. Delivered Recipients 4. Hard Bounced Recipients 5. Soft Bounced Events  $[1]$ 

### hoststatus, commande

Exécutez la commande hoststatus afin de vérifier les enregistrements MX utilisés et l'état. Si Host up/down : est unknown or down, essayez d'envoyer un message à cet hôte en utilisant l'outil SMTP comme indiqué ci-dessous et voyez si l'état change. L'état de l'hôte indique l'état de la dernière tentative de remise.

<#root>

mail.example.com>

**hoststatus cisco.com**

Host mail status for: 'cisco.com' Status as of: Wed Sep 17 11:49:42 2014 CEST

**Host up/down: unknown**

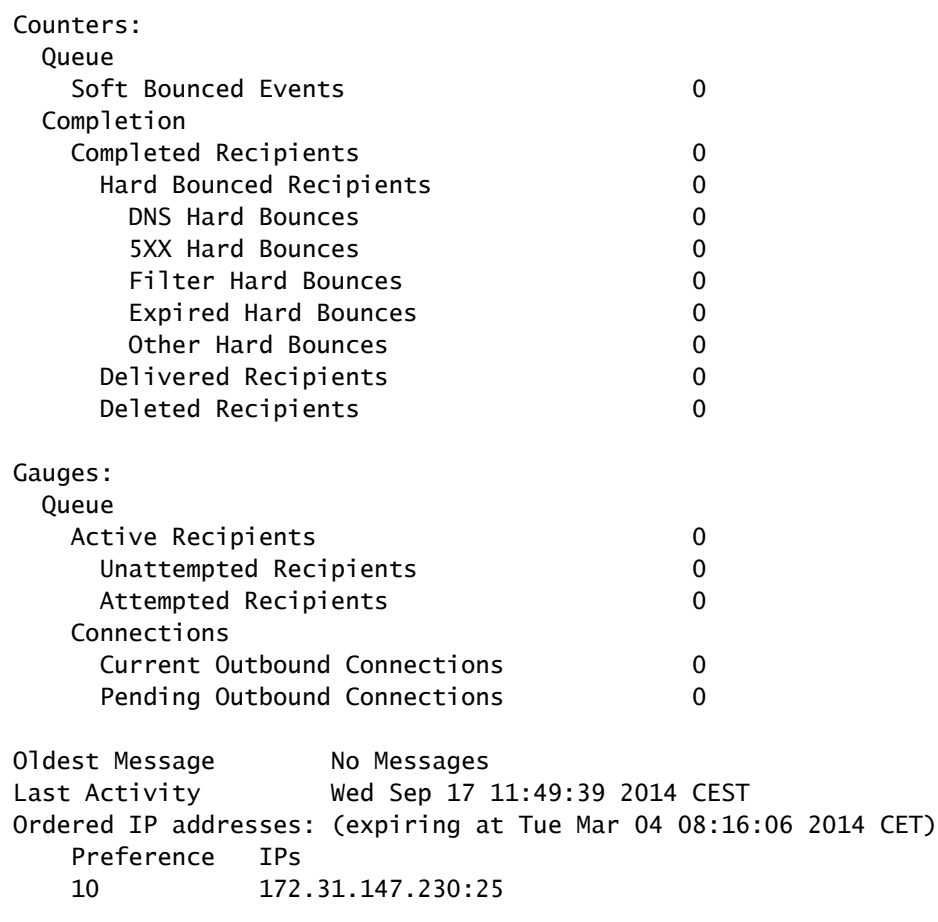

#### **MX Records:**

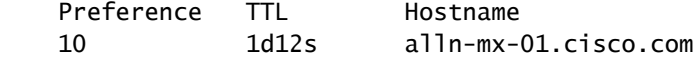

## nslookup, commande

Exécutez la commande **nslookup** afin de vérifier si les enregistrements MX pour le domaine du destinataire sont valides.

<#root> mail.example.com> **nslookup**

 $[1]$ **cisco.com**

Choose the query type: 1. A the host's IP address<br>2. AAAA the host's IPv6 addre the host's IPv6 address 3. CNAME the canonical name for an alias **4. MX the mail exchanger** 5. NS the name server for the named zone 6. PTR the hostname if the query is an Internet address, otherwise the pointer to other information 7. SOA the domain's "start-of-authority" information 8. TXT the text information  $[1] > 4$ MX=rcdn-mx-01.cisco.com PREF=20 TTL=1d MX=aer-mx-01.cisco.com PRFF=30 TTL=1d MX=alln-mx-01.cisco.com PREF=10 TTL=1d

### dnsflush, commande

Exécutez la commande dnsflush , si l'enregistrement DNS a été corrigé afin de récupérer un nouvel enregistrement MX.

#### <#root>

mail.example.com>

**dnsflush**

```
Are you sure you want to clear out the DNS cache? [N]>
```
**Y**

## Outil de frappe

Exécutez l'outil SMTP pour tester la connectivité et envoyez un message de test.

<#root>

mail.example.com>

#### **diagnostic**

Choose the operation you want to perform: - RAID - Disk Verify Utility. - DISK USAGE - Check Disk Usage. - NETWORK - Network Utilities. - REPORTING - Reporting Utilities. - TRACKING - Tracking Utilities. - RELOAD - Reset configuration to the initial manufacturer values. []> network Choose the operation you want to perform: - FLUSH - Flush all network related caches. - ARPSHOW - Show system ARP cache. - NDPSHOW - Show system NDP cache. **- SMTPPING - Test a remote SMTP server.** - TCPDUMP - Dump ethernet packets. []> **smtpping** Enter the hostname or IP address of the SMTP server: [mail.example.com]> **cisco.com** The domain you entered has MX records. Would you like to select an MX host to test instead? [Y]> Select an MX host to test. 1. aer-mx-01.cisco.com 2. alln-mx-01.cisco.com 3. rcdn-mx-01.cisco.com  $[1]$ **2** Select a network interface to use for the test. 1. Management 2. auto  $[2]$ Do you want to type in a test message to send? If not, the connection can be tested but no email can be sent. [N]> **Y** Enter the From e-mail address: [from@example.com]> Enter the To e-mail address: [to@example.com]> postmaster@cisco.com Enter the Subject:

[Test Message]>

.

Enter the Body of the message one line at a time. End with a "." on a line by itself. Test only

**Starting SMTP test of host alln-mx-01.cisco.com.**

**Resolved 'alln-mx-01.cisco.com' to 172.31.147.230.**

**Connection to 172.31.147.230 succeeded.**

**Command EHLO succeeded**

**Command MAIL FROM succeeded.**

**Command RCPT TO succeeded.**

**Command DATA succeeded.**

**Mesage body accepted.**

**Test complete. Total time elapsed 1.48 seconds**

Choose the operation you want to perform:

- FLUSH Flush all network related caches.
- ARPSHOW Show system ARP cache.
- NDPSHOW Show system NDP cache.
- SMTPPING Test a remote SMTP server.
- TCPDUMP Dump ethernet packets

#### commande de livraison immédiate

Exécutez la commande delivernow commande et force l'ESA à retenter la livraison à tous les hôtes ou à un hôte spécifique.

<#root>

mail.example.com>

**delivernow**

```
Please choose an option for scheduling immediate delivery.
1. By recipient domain
2. All messages
[1]>
2
```
## Informations connexes

- [Appliance de sécurisation de la messagerie Cisco Guides de l'utilisateur final](https://www.cisco.com/c/fr_ca/support/security/email-security-appliance/products-user-guide-list.html)
- [Assistance technique de Cisco et téléchargements](https://www.cisco.com/c/fr_ca/support/index.html?referring_site=bodynav)

## À propos de cette traduction

Cisco a traduit ce document en traduction automatisée vérifiée par une personne dans le cadre d'un service mondial permettant à nos utilisateurs d'obtenir le contenu d'assistance dans leur propre langue.

Il convient cependant de noter que même la meilleure traduction automatisée ne sera pas aussi précise que celle fournie par un traducteur professionnel.